# *Artificial Intelligence in Industry-4.0 Report RF-modulation classifier*

#### *Maria Dima University of Bucharest – Romania*

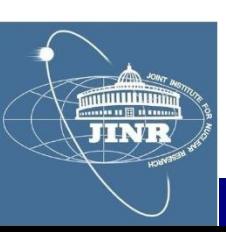

#### *Contents*

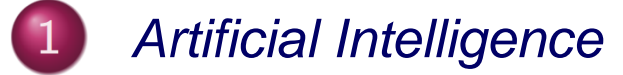

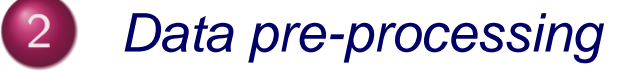

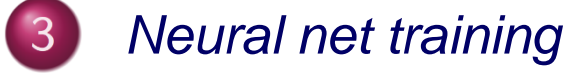

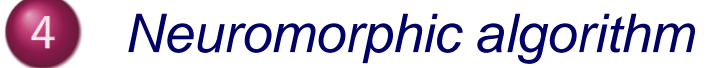

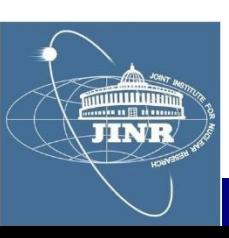

#### *Contents*

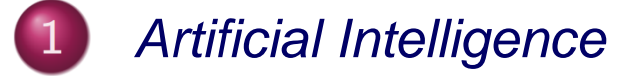

- Data pre-processing
- **Neural net training**
- **Neuromorphic algorithm**

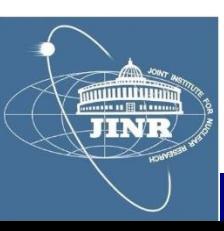

## *History*

## **Industry 4.0**

The term "Industry 4.0" originated in 2011 at the Hanover Fair in Germany.

Industry 4.0 is known as "Industrie 4.0" in Germany, "Connected Enterprise" in the United States and the "Fourth Industrial Revolution" in the United Kingdom

Industry 4.0 or "Industrie 4.0 came as a result of the Germany initiative to enhance competitiveness in a manufacturing industry. Germany Federal Government vision for a high-Tech strategy for 2020 gave birth to the buzzword "Industrie 4.0".

## **Definition**

Despite this widely discussed buzzword, there is no clear definition of the term.

Industry 4.0 was defined in terms of **Smart Industry** or "Industrie 4.0" which refers to the technological evolution from embedded systems to cyber-physical systems.

Industry 4.0 can also be referred to as "a name for the current trend of automation and data exchange in manufacturing technologies, including cyber-physical systems, the Internet of things, cloud computing and cognitive computing and creating the smart factory"

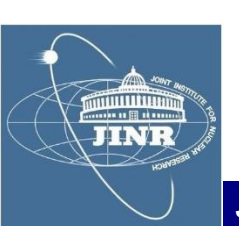

#### *Key concepts*

## *Bio-analogy*

#### *- representation of data selection with:*

- *- sum*
- *- threshold*

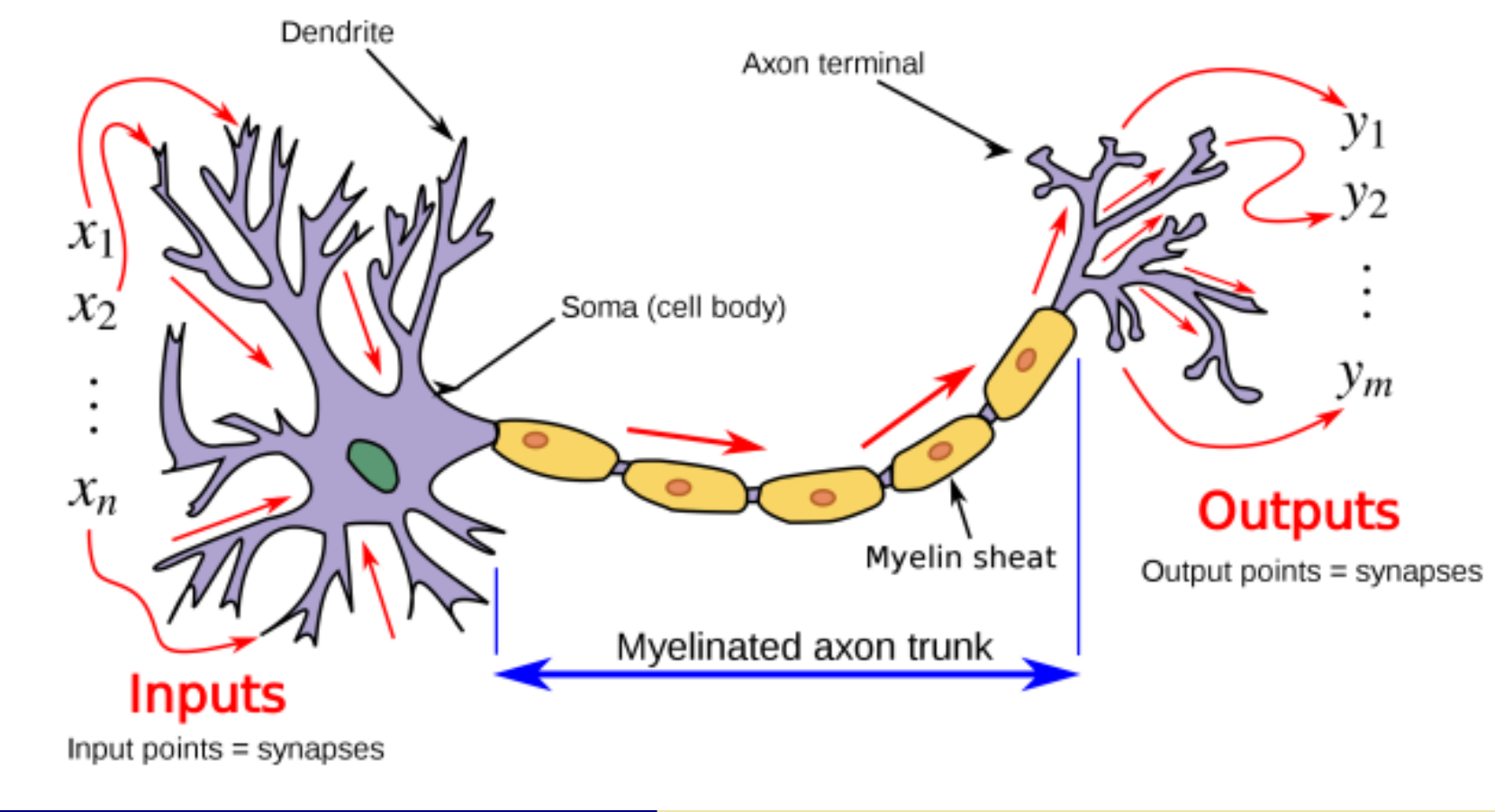

**JINE** 

#### *Key concepts*

#### *Artificial Intelligence*

*- representation of data selection with:*

- *- sum*
- *- threshold*

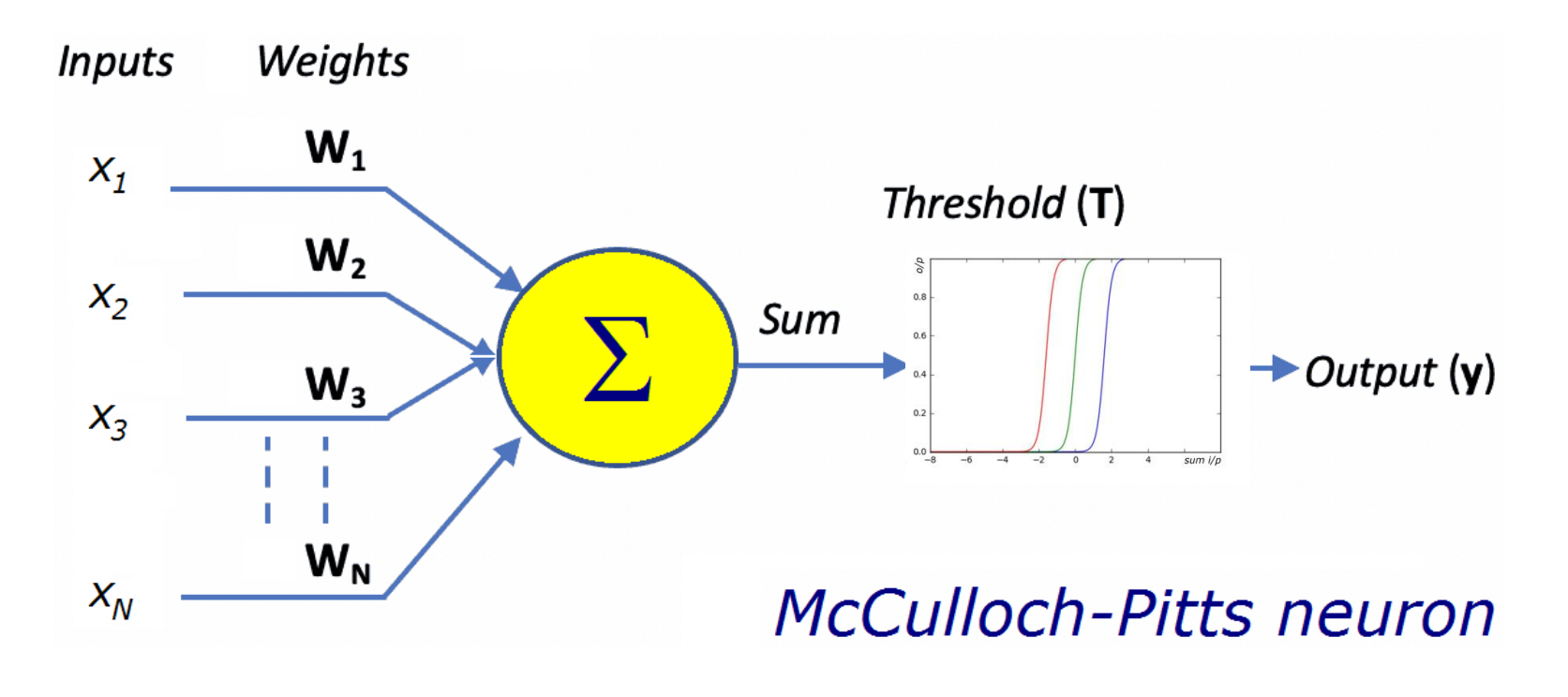

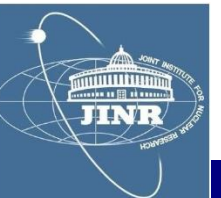

#### *Key concepts*

#### *Multi-layer perceptron*

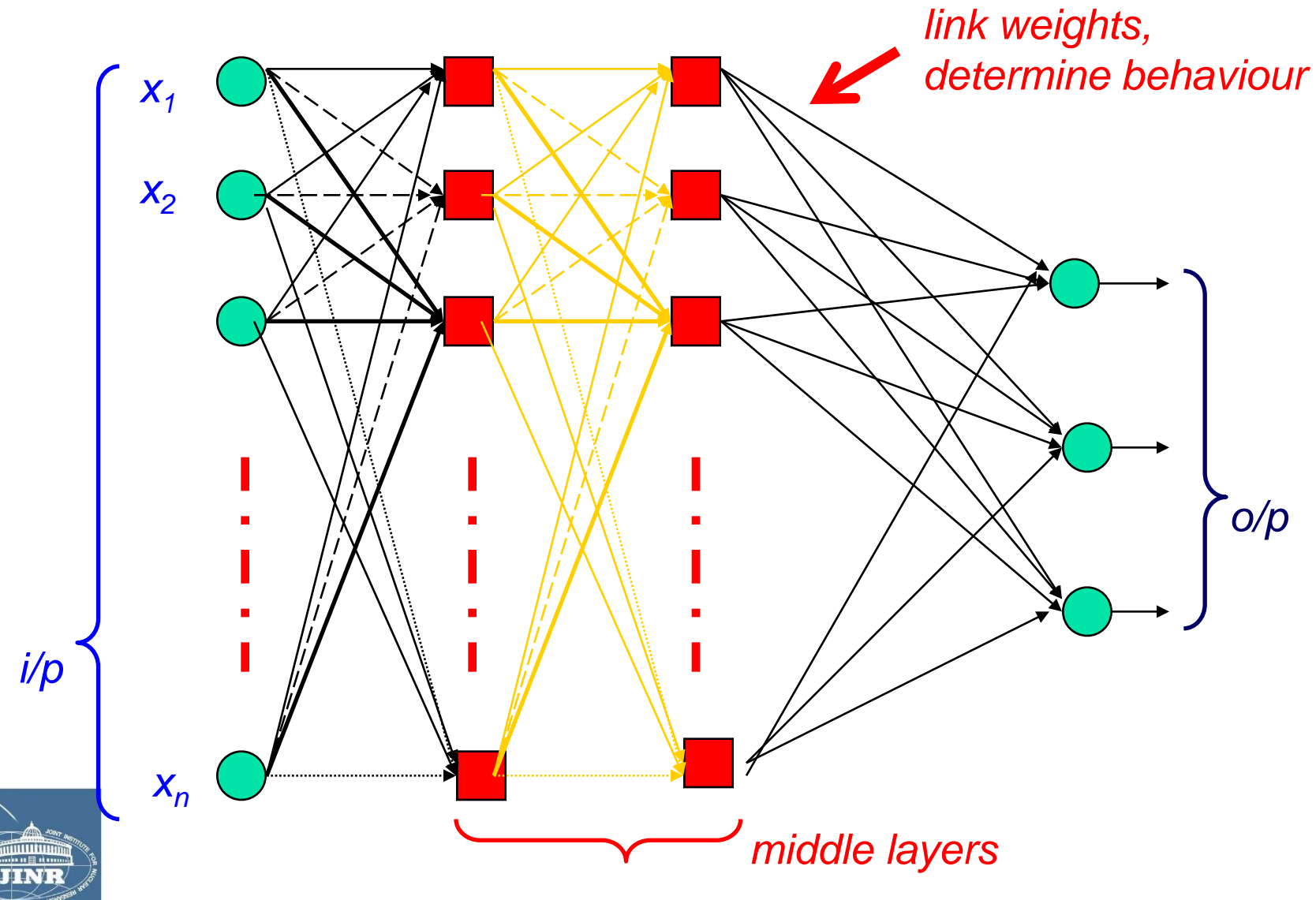

#### *Contents*

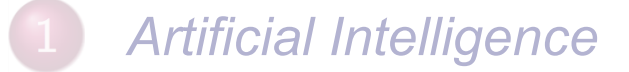

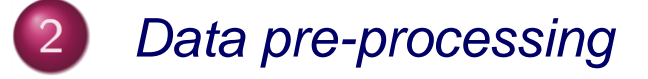

- **Neural net training**
- **Neuromorphic algorithm**

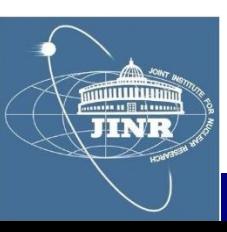

## *Hydra accounts*

- *- log onto waves@hydra.jinr.ru*
- *- password = \*\*\*\*\*\*\*\**
	- *- choose a student nr.*
		- *- use that directory*
		- *- do not interfere w/ the others*
		- *- we use all the same account*
		- *- "launch" a project: ./addx ELA medium*

- *- work on the project:*
	- *- compile into libraries: make libs*
	- *- compile test: make test*
	- *- run: make run*
	- *- clean: make clean*

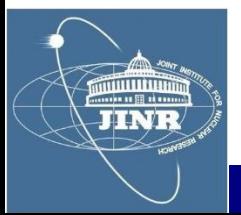

*- this was so cool that we had access to this !*

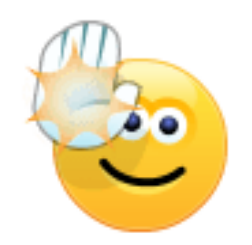

C++ resource

## **Review PROJ**

 $\chi^2$  fits - are a first (simple)-application of what you learned so far.

Organise in 3 groups and work these projects. Report your results using the template on the main page of the course.

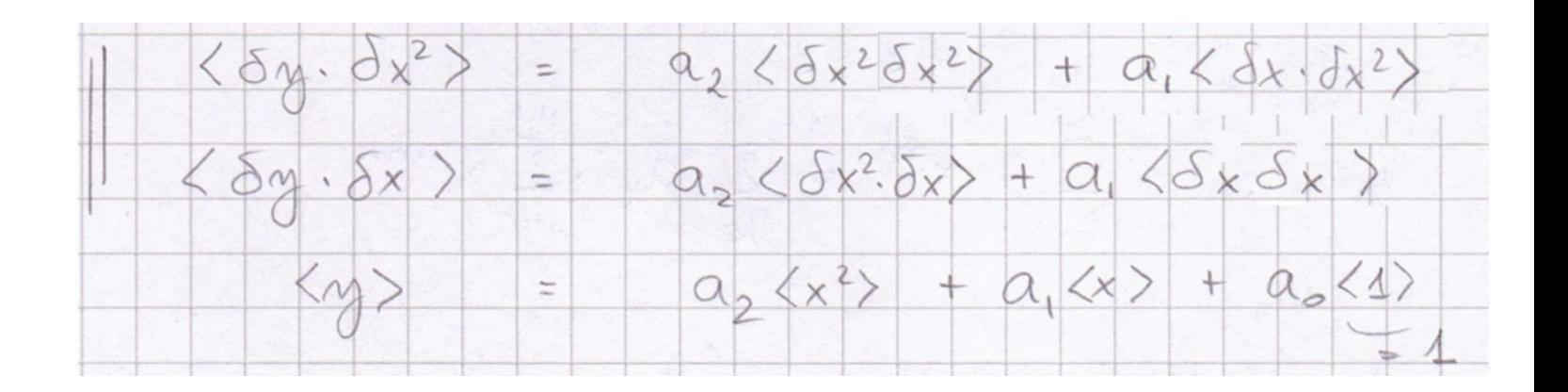

![](_page_9_Picture_6.jpeg)

#### *Fit example*

![](_page_10_Figure_1.jpeg)

**JINR University Centre w/ MLIT Department and DFCTI Department IFIN-HH, Romania** *05.June.2021*

## *SU2 package*

*- model dispersion of a square wave on a transmission line:*

![](_page_11_Figure_3.jpeg)

$$
-\begin{pmatrix} 1 & 0 \\ 0 & 1 \end{pmatrix} \partial_x \equiv \begin{pmatrix} 0 & L \\ C & 0 \end{pmatrix} \partial_t + \begin{pmatrix} 0 & R \\ G & 0 \end{pmatrix} \Big|_{\begin{pmatrix} u \\ i \end{pmatrix}}
$$

![](_page_11_Picture_5.jpeg)

 $Z_0 = Y_0^{-1} = \sqrt{L/C}$ , line characteristic impedance

$$
\lambda_d^{-1} = (RY_0 - GZ_0)/2
$$
, dispersion length

 $\lambda_a^{-1} = (RY_0 + GZ_0)/2$ , attenuation length

 $c = 1/\sqrt{LC}$ , signal propagation speed

$$
- equation: \n\partial_x + \sigma_1(\partial_{ct} + \lambda_a^{-1}) + j\sigma_2\lambda_d^{-1} = 0_{\vert \psi \vert}
$$
\n
$$
\n\oint \psi = e^{-ct/\lambda_a} \phi
$$
\n
$$
\partial_x + \sigma_1 \partial_{ct} + j\sigma_2 \lambda_d^{-1} = 0_{\vert \phi \vert}
$$

*- solution:*

**TINE** 

![](_page_12_Picture_7.jpeg)

## *SU2 package*

*- I used the SU2 package to model the propagator:*

auto propagator(real  $x$ , real  $t$ , real  $f$ )} real gamma = sqrt $(1+f*f*Ld*Ld/c/c)$ real beta = sqrt(gamma\*gamma-1) / gamma ļ, return  $e^{\Lambda}(-(1+sx^*beta)^*(j*sy)^*(x-beta*c*t))$ ; \*gamma\*gamma/Ld) 

![](_page_13_Picture_4.jpeg)

## *SU2 package*

*- I obtained a very nice solution of square wave dispersion:*

![](_page_14_Figure_3.jpeg)

![](_page_14_Picture_4.jpeg)

**JINR University Centre w/ MLIT Department and DFCTI Department IFIN-HH, Romania** *05.June.2021*

## *RF modulation types*

## *Radio frequency modulation*

![](_page_15_Figure_2.jpeg)

#### *Shift keying:*

- *- ASK, amplitude*
- *- FSK, frequency*
- *- PSK, phase*
- *- ASK-LSB*
- *- ASK-USB*

JINF

## *Magic sample number*

- *RF* wave 
$$
y = p + Asin(2\pi ft + \phi)
$$

![](_page_16_Picture_74.jpeg)

*- pedestal: find from average*

$$
\langle y \rangle = p + A_e \sin \left( 2\pi f t \frac{t_i + t_f}{2} + \phi \right) \operatorname{sinc} \left( \frac{2\pi f \Delta t}{2} \right)
$$

$$
A_e = \frac{A}{\operatorname{sinc}(\pi f \Delta)}
$$

*- magic N:*  $\Delta t = 11 \Delta$  *...*  $\delta p = 0.0023 A_e$ 

![](_page_16_Picture_7.jpeg)

## *Amplitude*

$$
\text{ - same } N = 11: \ \langle \delta^2 y \rangle = A_e \langle \delta^2 (sin) \rangle
$$

*Frequency*

**JINR** 

$$
\begin{aligned}\n\text{L} \text{ = \text{same } N = 11: } \langle y(y - y_{k\Delta}) \rangle &= p A_e(\langle \sin \rangle - \langle \sin_{k\Delta} \rangle) \\
&\quad + \\
A_e^2(\langle \sin^2 \rangle - \langle \sin \cdot \sin_{k\Delta} \rangle) \\
&\simeq A_e^2 \sin^2 \left(\frac{2\pi f k \Delta}{2}\right) \\
&\simeq \pi k \Delta A_e^2 \sin(2\pi f k \Delta) \cdot \delta f\n\end{aligned}
$$

 *( k = 1 ; max sensitivity)*

## *Determination of: (ped, A, f, )*

#### *Phase*

- 
$$
\delta\phi = \phi_{\text{current}} - \phi_{\text{previous}}
$$

$$
\langle y \cdot \cos(\pi ft) \rangle \simeq \frac{A_e}{2} \sin \phi
$$

#### *- next: form features*

![](_page_18_Picture_5.jpeg)

*Determination of: (ped, A, f, )*

![](_page_19_Figure_1.jpeg)

![](_page_19_Figure_2.jpeg)

![](_page_19_Picture_3.jpeg)

#### *ANN features: example*

![](_page_20_Figure_1.jpeg)

## *ROOT package*

#### *- I downloaded from CERN the ROOT-5.34 (Windows)*

#### *- I learned how to write my own macro and do fits*

![](_page_21_Figure_3.jpeg)

root  $[1]$ 

#### *Contents*

![](_page_22_Figure_1.jpeg)

- Data pre-processing
- *Neural net training* $\sqrt{3}$ 
	- **Neuromorphic algorithm**

![](_page_22_Picture_5.jpeg)

## *ROOT MLP*

## *MLP run-through*

![](_page_23_Figure_2.jpeg)

![](_page_23_Picture_3.jpeg)

![](_page_24_Picture_1.jpeg)

Default constructor. More...

TMultiLayerPerceptron (const char \*layout, const char \*weight, TTree \*data, TEventList \*training, TEventList \*test, TNeuron::ENeuronType type=TNeuron::kSigmoid, const char \*extF="", const char \*extD="")

The network is described by a simple string: The input/output layers are defined by giving the branch names separated by comas. More...

**TINE** 

#### *Learn a function*

*- example: radial field of a magnet*

```
// read data
TTree* t = new TTree("treename", "description")
    // (r, z) = cylindrical coordinates\frac{1}{2} Br<sup>1</sup> = radial component of magnetic field
Int_t nlines = t->ReadFile("Br.dat","r:z:Br")
TMultilayerPerceptron *mlp =new TMultiLayerPerceptron("@r, @z:10:10:10:@Br",
                                  "Entry$%2",<br>"(Entry$+1)%2", ')
     // i/p = r, z (both normed: @)<br>// mid-layers = 10+10+10 neurons<br>// o/p = Br (normed: @)
     // training set = even, Entry$%2  = true<br>// testing  set = odd , (Entry$+1)%2 = true
```
![](_page_25_Picture_4.jpeg)

 $\overline{2}$ 

```
// set learn method
mlp->SetLearningMethod(TMultiLayerPerceptron::kBFGS)
                                                         ÷
   // kStochastic = default
   // kBatch
    // kSteepestDescent
    // kRibierePolak
   // kFletcherReeves
    // kBFGS
         mlp\rightarrow\text{Train} 1000
                    "text, update=100")
             // 1000 events<br>// write text to console
             // updates every 100 epochs
```
![](_page_26_Picture_2.jpeg)

٠

## *Regression analysis*

![](_page_27_Figure_1.jpeg)

**JINR University Centre w/ MLIT Department and DFCTI Department IFIN-HH, Romania** *05.June.2021*

```
TCanvas* mlp_analysis_canvas = new TCanvas("canvasname",
                                           "description") ;
```

```
// give the trained mlp object \frac{1}{2} \frac{1}{2} \frac{1}{2} \frac{1}{2} \frac{1}{2} \frac{1}{2} \frac{1}{2} \frac{1}{2} \frac{1}{2} \frac{1}{2} \frac{1}{2} \frac{1}{2} \frac{1}{2} \frac{1}{2} \frac{1}{2} \frac{1}{2} \frac{1}{2} \frac{1}{2} \frac{1}{2}
```
 $TMLPAnalyzer* mlp_analyzer = new TMLPAnalyzer(mlp)$ 

 $mlp_$ analyzer->GatherInformations()

mlp\_analyzer->CheckNetwork()

// x-axis = derivative of the NN with respect to each<br>
// input how the NN changes for 1 unit of input<br>
// low-impact variables = low x<br>
// high-impact variables = high x<br>
// extreme sensitivity to some variable ?<br>
// risk  $\frac{1}{2}$  risk of high systematics ?

 $mlp_analyzer->DrawDInputS()$ 

## *Regression analysis*

// show network structure \_\_\_\_\_\_

 $mlp->Draw()$ 

**TINE** 

![](_page_29_Figure_3.jpeg)

#### *Contents*

- **Artificial Intelligence**
- Data pre-processing
- **Neural net training**
- *Neuromorphic algorithm* $\overline{4}$

![](_page_30_Picture_5.jpeg)

*RF-modulation classification*

- *- I tested various combinations of the parameters (ped, A, f, ):*
	- *- to form features for the multi-layer perceptron and*
	- *- train a neural network to discriminate:*

 *AM vs. FM modulation*

*- I evaluated the neural network and the results were very good.*

![](_page_31_Picture_7.jpeg)

![](_page_31_Picture_8.jpeg)

## *0 / 1 discrimination My Neural Network*

#### *AM vs. FM classification*

![](_page_32_Figure_2.jpeg)

![](_page_32_Picture_3.jpeg)

*neural network training neural network evaluation*

#### *Personal opinions*

*- I learned more advanced aspects of C++ (separate model compilation, issue limited instantiation, polymorphism, SFINAE)*

*- We had access to the supercomputing cluster HybriLIT of JINR, which was very cool*

*- I learned to use the ROOT package from CERN and the Multi-Layer Perceptron utilities inside it*

*- We were given example data and code for a number of neuro-software applications – of which I detailed here the RF-modulation classifier*

*- The professors were very good and friendly, I highly recommend this student training programme !*

![](_page_33_Picture_7.jpeg)